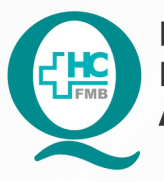

PROCEDIMENTO OPERACIONAL PADRÃO DO NÚCLEO DE SAÚDE SUPLEMENTAR - NSSUP - CONVÊNIOS **ASSISTENCIAIS** 

**POP NSSUP 010 BLOOUEIO DE AGENDA MÉDICA** 

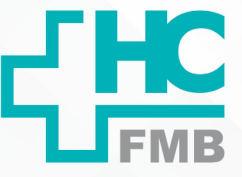

**POP NSSUP 010 25/11/2021 1/5**REVISÃO Nº

#### **1. OBJETIVO:**

Bloquear data de agenda de consultas médicas no Sistema Informatizado Hospitalar – SIH.

# **2. ABRANGÊNCIA:**

Equipe do Núcleo de Convênios Assistenciais.

# **3. MATERIAL E DOCUMENTOS NECESSÁRIOS:**

Computador com acesso ao Sistema Informatizado Hospitalar (SIH), Folha de alteração médica e Celular corporativo.

# **4. PROCEDIMENTO:**

4.1. Verificar na folha de alteração médica ou no Celular corporativo a data/horário solicitado pelo médico para realizar o cancelamento da agenda;

4.2. Acessar o SIH e digitar login e senha pessoal;

4.3. Clicar em Atendimento > Relatórios> personalizados> 1218 – Pacientes Agendados;

4.4. Imprimir a lista de pacientes agendados;

4.5. Informar na tela do Relatório Personalizado, o número do Prestador e data que deverá ser cancelada;

4.6. Clicar em Imprimir em PDF;

4.7. Acessar a tela Bloqueio/Desbloqueio de Horários para bloquear a agenda do médico conforme segue: Atendimento> Central de Agendamento> Agendamentos> Manutenção de Escalas/ Agendas > Bloqueio/Desbloqueio de Horários;

4.8. Preencher os seguintes campos para realizar o bloqueio de agenda:

- 1. Campo Ação: selecionar Bloqueio
- 2. Campo Tipo de Agenda: selecionar Ambulatório

 • 3. Período inicial e período final: Informar as datas solicitadas pelo médico para cancelamento

• 4. Faixa de Horário: informar o horário para cancelamento

Aprovação Superintendente | Diretor do Núcleo: Prof. Assoc. André Luis Balbi e Mônica de Mattos Pinheiro

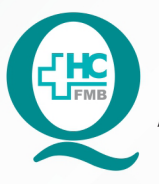

PROCEDIMENTO OPERACIONAL PADRÃO DO NÚCLEO DE SAÚDE SUPLEMENTAR - NSSUP - CONVÊNIOS **ASSISTENCIAIS** 

POP NSSUP 010 BLOOUEIO DE AGENDA MÉDICA

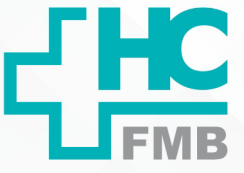

 $\ddot{\phantom{0}}$ 

**POP NSSUP 010 25/11/2021 2/5**REVISÃO Nº

 • 5. Campo Prestador: clicar no botão de três pontos e informar o nome do médico que a agenda será bloqueada

- 6. Setor: 59 (ambulatório de convênios)
- 7. Tipo de Bloqueio e motivo: 1 (Solicitação Médica)

 • 8. Clicar no botão pesquisar e conferir as datas que serão bloqueadas e depois clicar no Botão Confirmar para bloquear a agenda

4.9. Aguardar o bloqueio da agenda;

4.10. Localizar após o bloqueio, a tela de Manutenção de Agendamentos em: Atendimento> Agendamentos> Manutenção de Agendamentos;

4.11. Digitar na tela de Manutenção de Agendamentos, a data do período solicitado para cancelamento;

4.12. Localizar no campo Prestador, o botão três pontos;

4.13. Buscar o nome do médico e selecionar;

4.14. Digitar no campo setor 59 para Ambulatório de Convênios e clicar no Botão Pesquisar;

4.15. Conferir o nome dos pacientes se está de acordo com a lista impressa;

4.16. Clicar na caixa Selecionar Todos;

4.17. Clicar no Botão Excluir;

4.18. Digitar a opção 45 (Remarcação a pedido do médico);

4.19. Remarcar os pacientes na data conforme solicitado pelo médico, conforme POP específico.

# **5. OBSERVAÇÕES:**

5.1. Quando o cancelamento for para todo o período digitar horário 07:00 às 21:00;

5.2. Deve acessar a tela de Bloqueio/Desbloqueio de Agenda:

Aprovação Superintendente | Diretor do Núcleo: Prof. Assoc. André Luis Balbi e Mônica de Mattos Pinheiro

#### HOSPITAL DAS CLÍNICAS DA FACULDADE DE MEDICINA DE BOTUCATU - UNESP

Av. Prof. Mário Rubens Guimarães Montenegro, s/n - Unesp Campus de Botucatu | CEP: 18618-687 - Botucatu - São Paulo - Brasil | Tel.: (14) 3811-6004 - (14) 3811-6000

 $\colon$ 

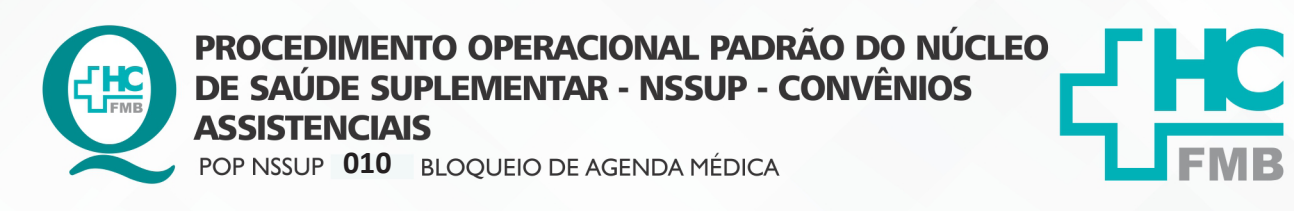

 $-PAG.:3/5$ **POP NSSUP** 010 25/11/2021 EMISSÃO: REVISÃO Nº

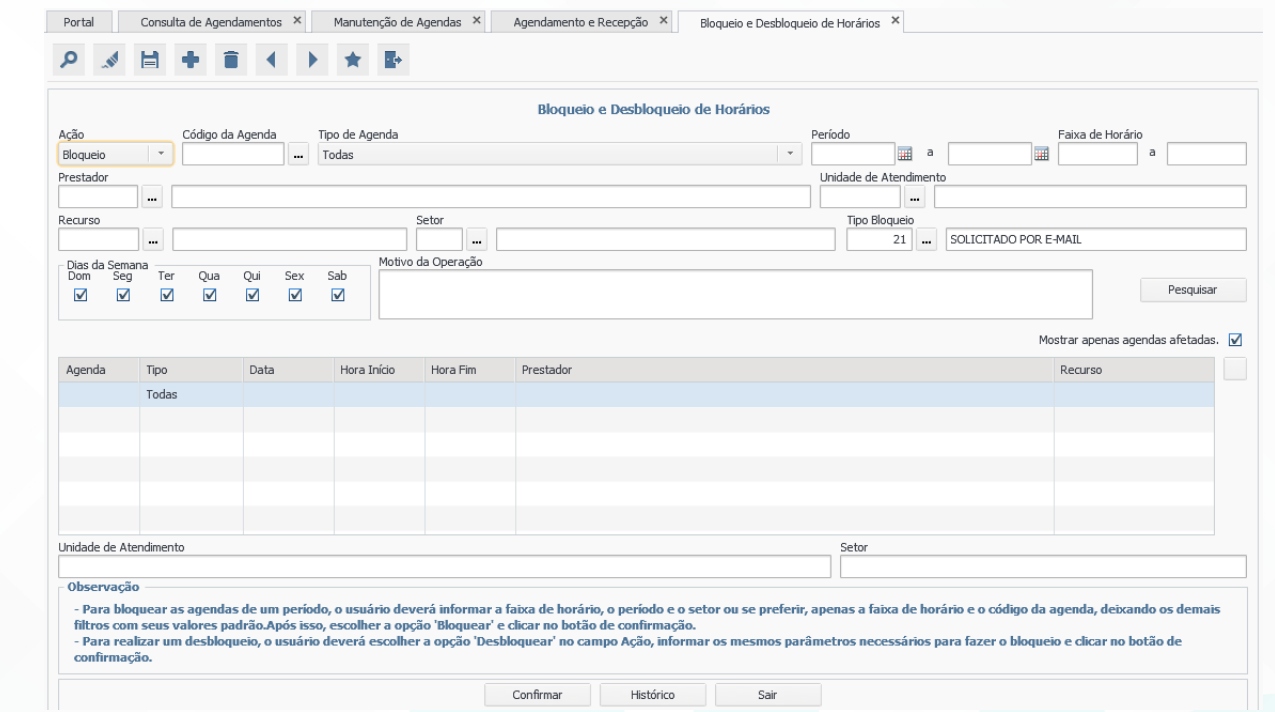

#### 5.3. Tela de Manutenção de Agendamentos:

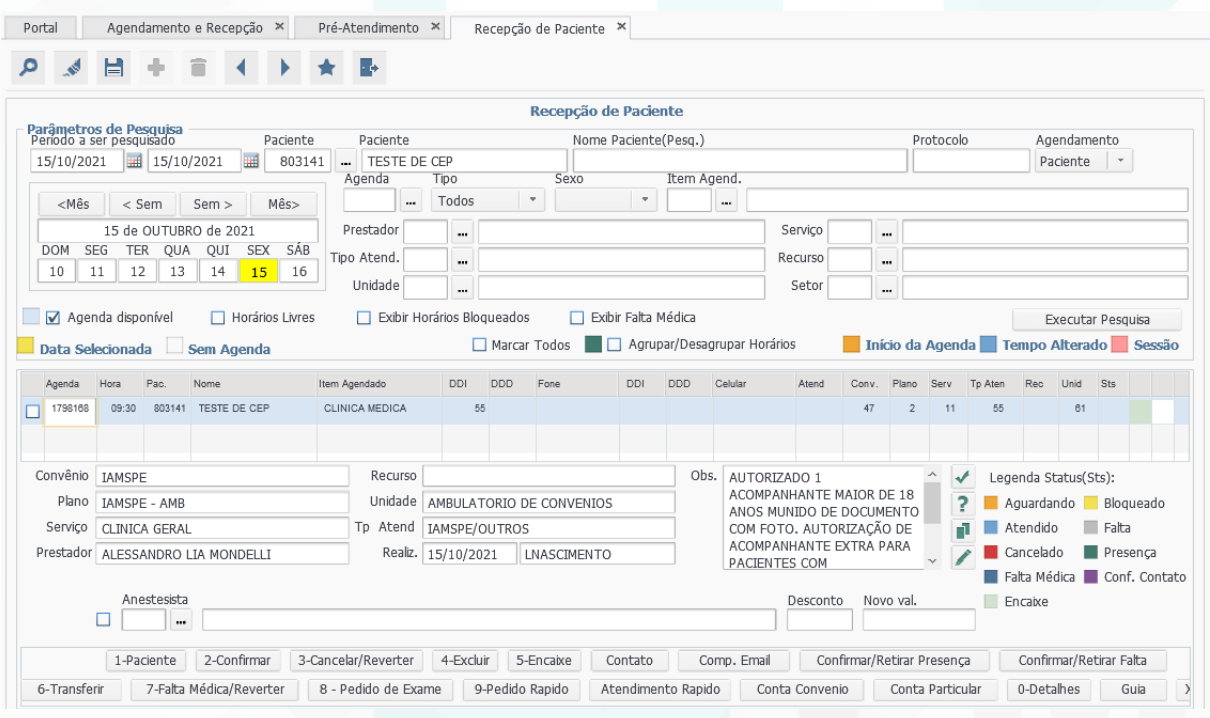

Aprovação Superintendente | Diretor do Núcleo: Prof. Assoc. André Luis Balbi e Mônica de Mattos Pinheiro

Assessoria do Núcleo de Gestão de Qualidade: Enf.<sup>ª</sup> Juliana da Silva Oliveira e Tatiane B. Rossi Benvenutto

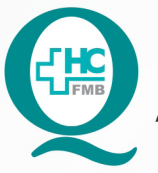

PROCEDIMENTO OPERACIONAL PADRÃO DO NÚCLEO DE SAÚDE SUPLEMENTAR - NSSUP - CONVÊNIOS **ASSISTENCIAIS** POP NSSUP 010 BLOQUEIO DE AGENDA MÉDICA

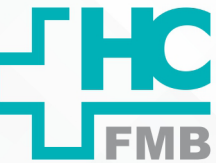

**POP NSSUP 010 25/11/2021 4/5**REVISÃO Nº  $\div$ 

#### **6. CONTINGÊNCIA:**

Não se aplica.

#### **7. AUTORES E REVISORES**

7.1. Autores / Colaboradores: Márcia Gabriela Pinheiro e Laís Paula Nascimento.

7.2. Revisores:

# **8. REFERÊNCIAS BIBLIOGRÁFICAS:**

Não se aplica.

Aprovação Superintendente | Diretor do Núcleo: Prof. Assoc. André Luis Balbi e Mônica de Mattos Pinheiro

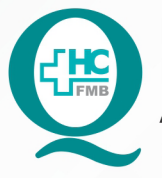

PROCEDIMENTO OPERACIONAL PADRÃO DO NÚCLEO DE SAÚDE SUPLEMENTAR - NSSUP - CONVÊNIOS **ASSISTENCIAIS** 

POP NSSUP 010 BLOOUEIO DE AGENDA MÉDICA

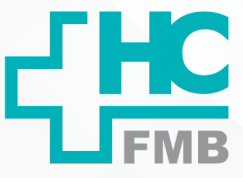

- PÁG.: 5/5 **POP NSSUP** 010 EMISSÃO: 25/11/2021 REVISÃO Nº

#### TERMO DE AUTORIZAÇÃO DE DIVULGAÇÃO ELETRÔNICA E APROVAÇÃO DE DOCUMENTO 9.

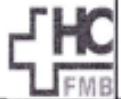

HOSPITAL DAS CLÍNICAS FACULDADE DE MEDICINA DE BOTUCATU<br>NOCLEO DE GESTÃO DA QUALIDADE<br>Av. Professor Mário Rubens Guimarães Montenegro, sin CEP 18618-687 - Botucatu - São Paulo - Brasil<br>Tel. (14) 3811-6218 / (14) 3811-6215 - E-mail <u>qualidade.In</u>

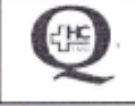

 $\ddot{\cdot}$ 

TERMO DE AUTORIZAÇÃO DE DIVULGAÇÃO ELETRÔNICA E APROVAÇÃO DE **DOCUMENTO** 

#### 1. IDENTIFICAÇÃO DO DOCUMENTO

1.1. Título: POP NSSUP 010 - BLOQUEIO DE AGENDA MÉDICA

1.2. Área Responsável: NÚCLEO DE SAÚDE SUPLEMENTAR - ATENDIMENTO AO CLIENTE

1.3. Data da Elaboração: 25/11/2021 Total de páginas: 04 Data da Revisão:

Número da Revisão:

1.4. Autorização de Divulgação Eletrônica do Documento e Consentimento de Exposição de dados (nome completo e número de registro profissional) durante a vigência do documento: Eu, como autor e/ou revisor do documento citado, aprovo e autorizo a divulgação eletrônica do mesmo:

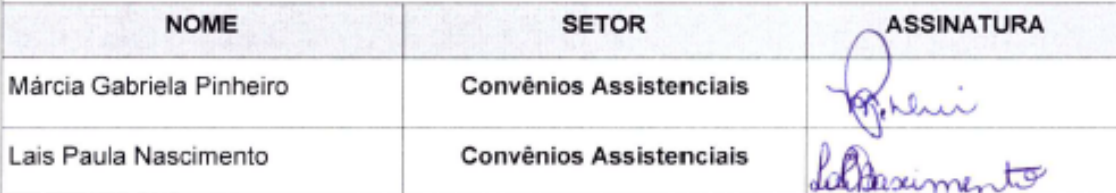

2. DECLARAÇÃO DE CIÊNCIA, APROVAÇÃO DE DOCUMENTO E CONSENTIMENTO DE EXPOSIÇÃO DO NOME COMPLETO (DURANTE O PERÍODO DE VIGÊNCIA DO DOCUMENTO):

Declaro que estou ciente e aprovo o conteúdo do documento: POP NSSUP 010 - BLOQUEIO DE **AGENDA MÉDICA** 

ń.

Também autorizo a exposição do meu nome completo.

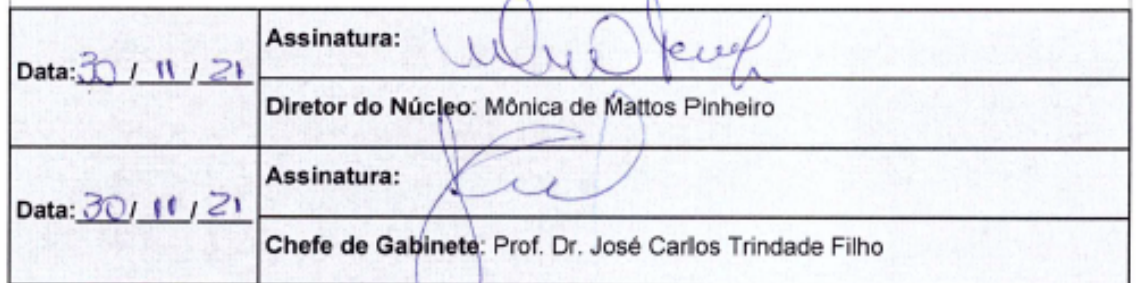

Aprovação Superintendente | Diretor do Núcleo: Prof. Assoc. André Luis Balbi e Mônica de Mattos Pinheiro

Assessoria do Núcleo de Gestão de Qualidade: Enf.<sup>ª</sup> Juliana da Silva Oliveira e Tatiane B. Rossi Benvenutto